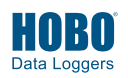

- **1** Open HOBOware® software. (Get the latest software at www.onsetcomp.com/hoboware-free-download.)
- **2** Attach the Pendant Optic USB Base Station & Coupler (BASE-U-1), the USB Optic Base Station (BASE-U-4), or HOBO Waterproof Shuttle (U-DTW-1) to a USB port on the computer (refer to the hardware manual at www.onsetcomp.com/support/manuals for details).
- **3** Insert the logger and the base station into the coupler, as shown in the following diagrams. If the logger has never been connected to the computer before, it may take a few seconds for the new hardware to be detected.

For BASE-U-1, make sure that the logger is inserted in the end of the coupler that has the magnet, and that the ridges on the base station and logger are aligned with the grooves in the coupler. **BASE-U-1 & COUPLER** 

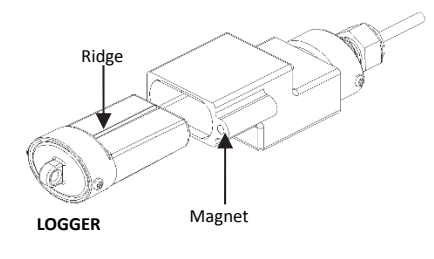

For BASE-U-4 or the HOBO Waterproof Shuttle, firmly insert the optical end of the base station into the D-shaped end of the coupler, and make sure that the ridge on the logger is aligned with the groove in the coupler. If you are using the HOBO Waterproof Shuttle, briefly press the coupler lever to put the shuttle into base station mode.

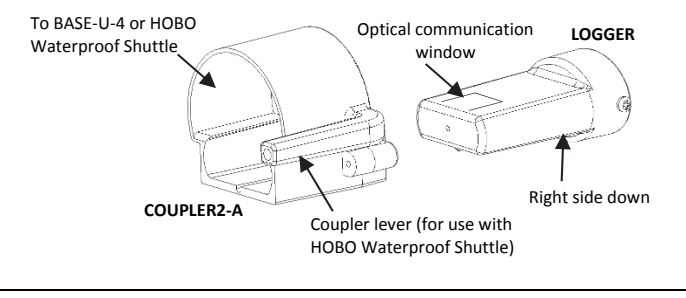

**4** From the Device menu in HOBOware, select Launch. Select the logging options and click Start. **For UA-004 models:** When choosing launch settings, use Normal mode for applications involving tilt, activity, and inclination. Use Fast mode for applications involving vibration and shock. Note that connecting the logger to the computer or a shuttle when logging in fast mode will stop the logger.

Logging will begin based on the settings you selected. To use a magnet to trigger the logger to start logging, launch the logger with Using Coupler selected in HOBOware. Once the software indicates the logger has been successfully launched, remove the logger from the coupler.

- **5** Deploy the logger using these guidelines. Refer to the logger manual at www.onsetcomp.com/support/manuals for complete deployment details.
	- The logger can be damaged if the water depth rating is exceeded. The depth rating is approximately 30 m (100 ft) at temperatures below 20°C (68°F), but is less in warmer water.
	- Do not store the logger in the coupler. Remove the logger from the coupler when you are not using it.
	- If using a triggered start, bring an empty coupler or strong magnet to the deployment location. When you are ready for the logger to start logging, insert the logger into the empty coupler (or place it next to a strong magnet) and remove it after three seconds. Verify that the logger's OK LED is blinking at least every four seconds.
	- **For UA-003 models:** Connect the black and white input wires to the relay output of most tipping-bucket rain gauges. If your rain gauge has a counter display and battery, disconnect them and attach the Pendant logger instead. Do not touch the logger's input wires together when connecting or disconnecting the logger while it's logging as this will record a false event.
- **6** To read out the logger, remove it from the deployment location. Follow steps 1–3 and select Read Out from the Device menu in HOBOware or use the Waterproof Shuttle. Refer to the HOBOware Help for complete details on reading out and viewing data.

Quality Management System.

*For more information about this logger, refer to the product manual. Scan the code at left or go to www.onsetcomp.com/support/manuals.* ?⊓

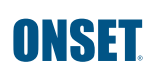

1-800-LOGGERS (564-4377) • 508-759-9500 www.onsetcomp.com/support/contact

© 2017–2018 Onset Computer Corporation. All rights reserved. Onset, HOBO, Pendant, and HOBOware are registered trademarks of Onset Computer Corporation. All other trademarks are the property of their respective companies. This product has been manufactured by Onset Computer Corporation and in compliance with Onset's ISO 9001:2015

22136-B MAN-UA-QSG